لفتح ملف هنالك اكثر من طريقة

- الذهاب الى قائمة ملف(**File** (واختيار فتح(**Open**(
	- من لوحة المفاتيح الضغط على (**O+Ctrl**(

• من شريط الادوات القياسي والضغط على ايقونة فتح ملف في كل الاحوال سوف يظهر لنا مربع الحوار فتح كما في الشكل التالي :-

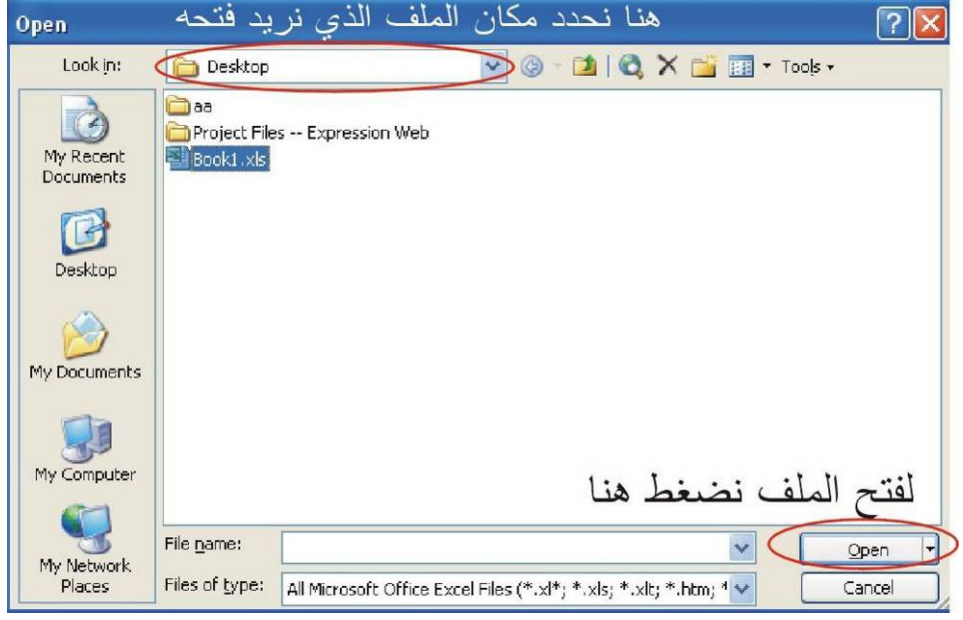

(Preview And Print Work Sheet)عمل (Preview And Print Work Sheet)

اذا اردنا اخراج المعلومات على ورق فيجب طباعة ورقة العمل ويتم ذلك عن طريق قائمة ملف(**File** (ثم نختار طباعة (**Print** (او بالظغط على ايقونة الطباعة في شريط الادوات اوعن طريق لوحة المفاتيح بالظغط على (**P+Ctrl** (وقبل عملية الطباعة يفضل اجرى معاينة للتاكد من خلول العمل من الاخطاء وانه سوف يظهر على الورق بشكل مقبول ولعمل ذلك نضغط على ايقونة المعاينة في شريط الادوات( **Print** . (**Preview**

اغلاق الملف والخروج من برنامج الاكسل (Close Work Book And Quit Excel)

للغلاق الملف هناك طريقتين اما من قائمة ملف (**File** (واختيار غلق(**Close** (او عن طريق الضغط على الز اغلاق ذو العلامة (**X** (واذا ارردنا اغلاق جميع الملفات المفتوحة مرة واحدة نضغط مفتاح الـ(**Shift** (ونذهب الى قائمة ملف (**File** (واختيار اغلاق الكل (**All Close** (وللخروج من البرنامج نذهب الى قائمة ملف(**File** (واختيار خروج(**Exit**(او من خلال الضغط على زر الخروج من البرنامج ذو العلامة (**X** (في اعلى النافذة.

تنسيق الارقام (Format Number)

معظم البيانات التي نتعامل معها في برنامج الاكسل هي عبارة عن ارقام الارقام قد تكون رواتب او تاريخ او كسور او نسب مئوية الاكسل يتعامل مع انواع عديدة من هذه البيانات الرقمية اذا اردنا تنسيق الارقام في خلايا محددة فعلينا اولاً تحديد الخلايا ثم الذهاب الى قائمة تنسيق (**Format** ( ثم نختار خلايا(**Cells** (سوف يظهر لنا مربع حوار تنسيق خلايا نختار منه ارقام(**Number** (سوف يظهر لنا المربع الحواري التالي :-